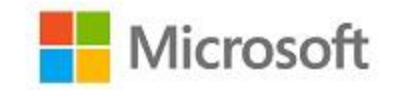

# **Microsoft Windows**

# **FIPS 140 Validation**

**Microsoft Windows Server 2019**

**Microsoft Azure Stack Edge**

**Microsoft Azure Stack Hub**

**Microsoft Azure Stack Edge Rugged**

*Non-Proprietary*

# <span id="page-0-0"></span>Security Policy Document

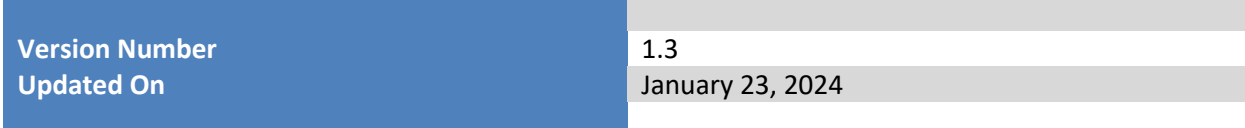

© 2024 Microsoft Corporation. All Rights Reserved Page 1 of 18 This Security Policy is non-proprietary and may be reproduced only in its original entirety (without revision).

*The information contained in this document represents the current view of Microsoft Corporation on the issues discussed as of the date of publication. Because Microsoft must respond to changing market conditions, it should not be interpreted to be a commitment on the part of Microsoft, and Microsoft cannot guarantee the accuracy of any information presented after the date of publication.*

*This document is for informational purposes only. MICROSOFT MAKES NO WARRANTIES, EXPRESS OR IMPLIED, AS TO THE INFORMATION IN THIS DOCUMENT.*

*Complying with all applicable copyright laws is the responsibility of the user. This work is licensed under the Creative Commons Attribution-NoDerivs-NonCommercial License (which allows redistribution of the work). To view a copy of this license, visit <http://creativecommons.org/licenses/by-nd-nc/1.0/> or send a letter to Creative Commons, 559 Nathan Abbott Way, Stanford, California 94305, USA.*

*Microsoft may have patents, patent applications, trademarks, copyrights, or other intellectual property rights covering subject matter in this document. Except as expressly provided in any written license agreement from Microsoft, the furnishing of this document does not give you any license to these patents, trademarks, copyrights, or other intellectual property.*

*© 2024 Microsoft Corporation. All rights reserved.*

*Microsoft, Windows, the Windows logo, Windows Server, and BitLocker are either registered trademarks or trademarks of Microsoft Corporation in the United States and/or other countries.*

*The names of actual companies and products mentioned herein may be the trademarks of their respective owners.*

#### <span id="page-2-0"></span>**Version History**

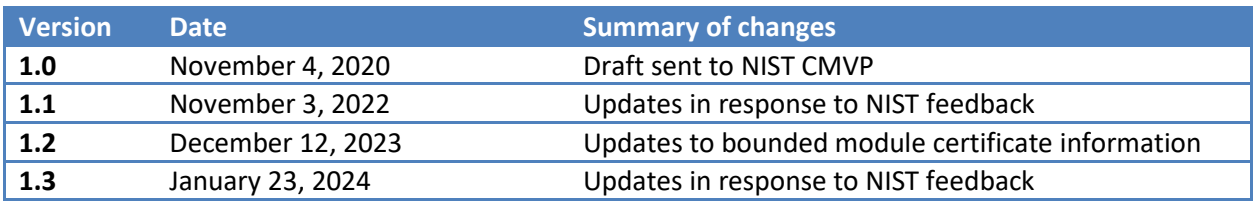

#### **TABLE OF CONTENTS**

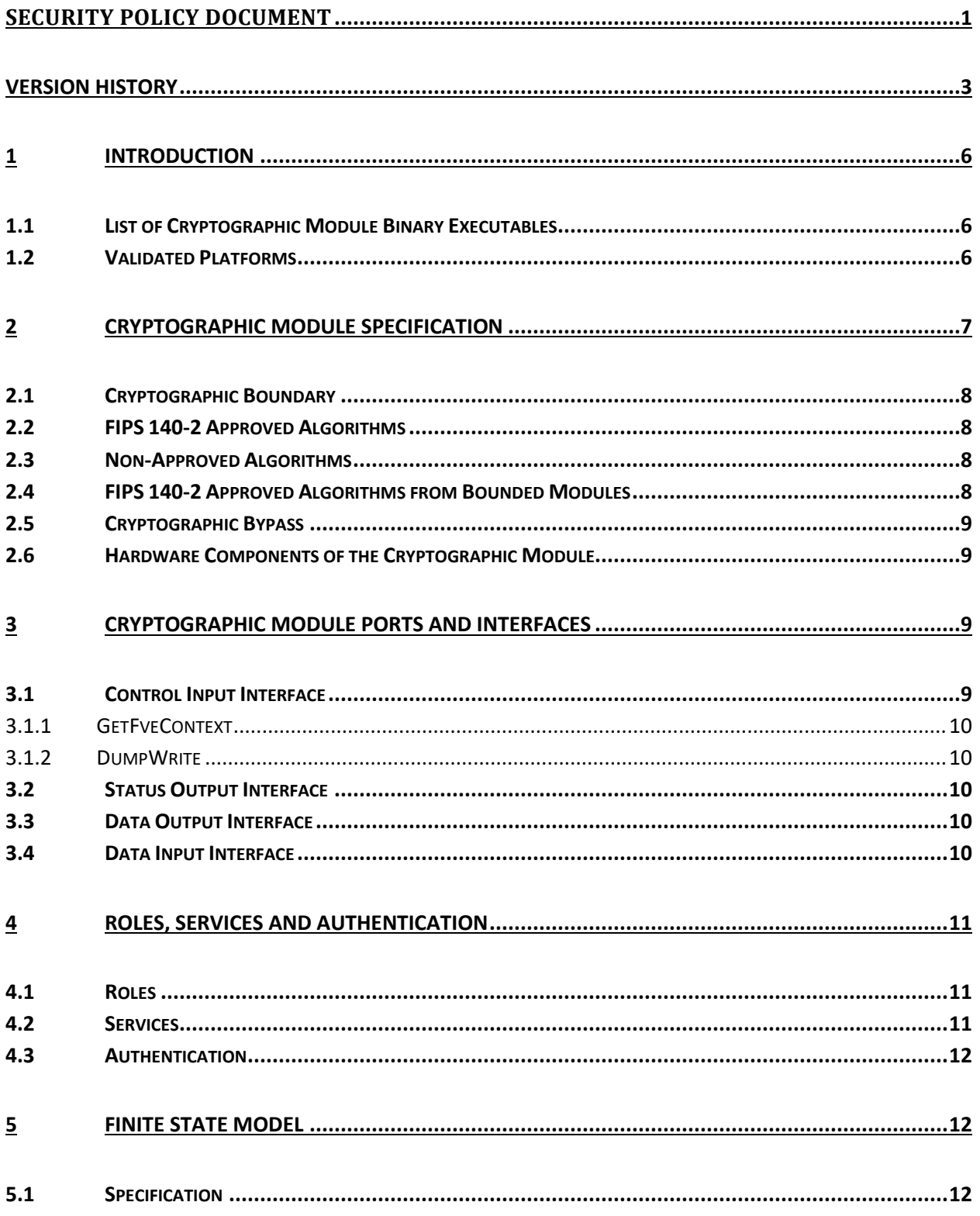

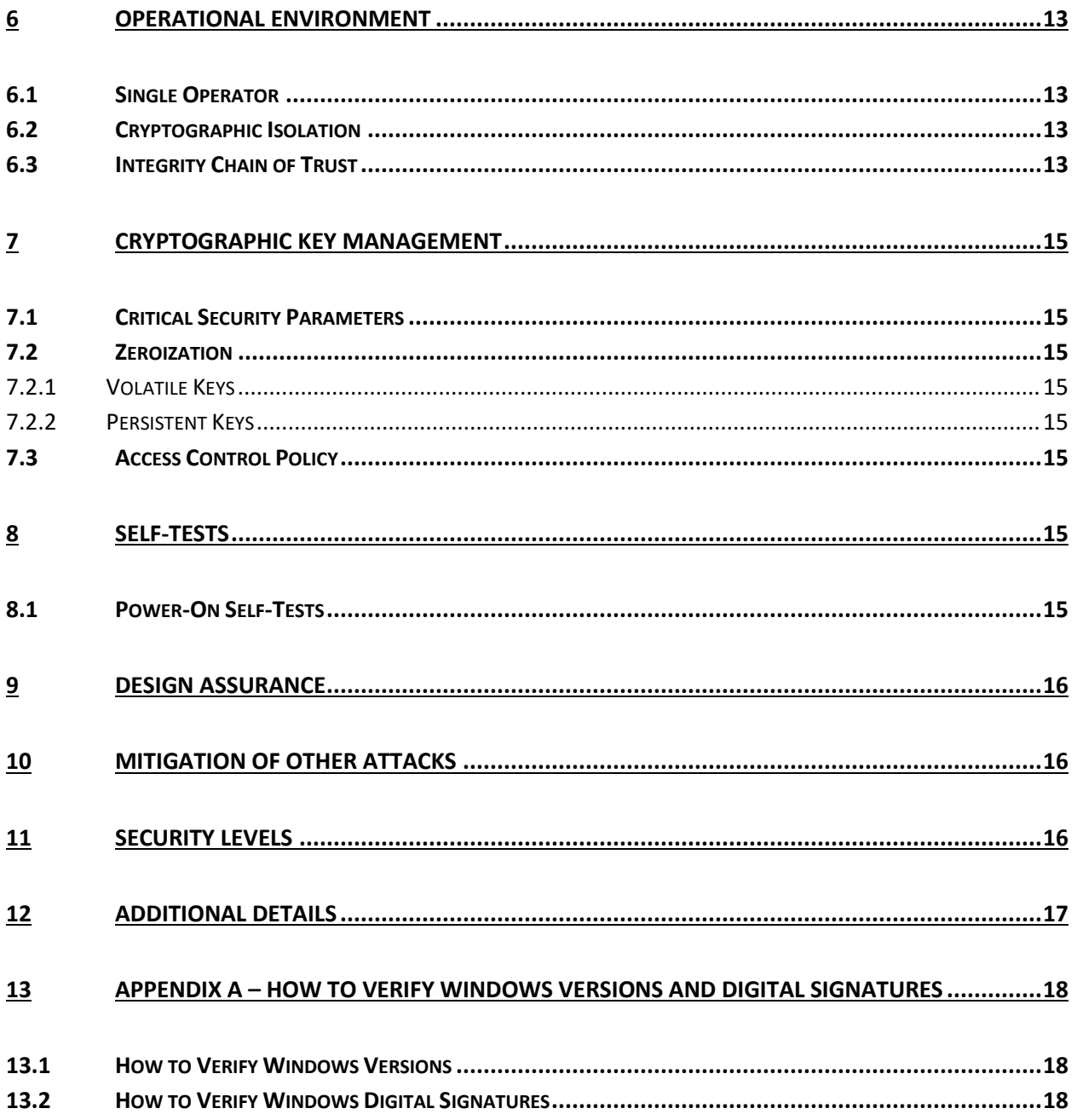

# <span id="page-5-0"></span>**1 Introduction**

BitLocker Drive Encryption is a data protection feature of the Windows Server operating system which encrypts data on a storage volume.

This security policy document describes the BitLocker Dump Filter cryptographic module which protects crash dump files on BitLocker encrypted computers. Other parts of BitLocker are described in the Security Policy Documents for Boot Manager, and Windows OS Loader.

The BitLocker Dump Filter is part of the system dump stack. Whenever the dump stack is called during a crash, this module ensures that all data is encrypted before written to storage as a dump file. For the purpose of this validation, BitLocker Dump Filter is classified as a Software-Hybrid cryptographic module because the validated platforms all implement the AES-NI instruction set.

# <span id="page-5-1"></span>**1.1 List of Cryptographic Module Binary Executables**

The BitLocker Dump Filter module contains the following binaries:

• DUMPFVE.SYS

The Windows builds covered by this validation are:

• Windows Server 2019 build 10.0.17763.10021 and 10.0.17763.10127

#### <span id="page-5-2"></span>**1.2 Validated Platforms**

The editions covered by this validation are:

• Windows Server 2019 Datacenter Core

The BitLocker Dump Filter components listed in Section 1.1 were validated using the machine configurations and Windows Operating System versions specified in the table below.

All the computers for Windows Server listed in the table below are all 64-bit Intel architecture and implement the AES-NI instruction set but not the SHA Extensions.

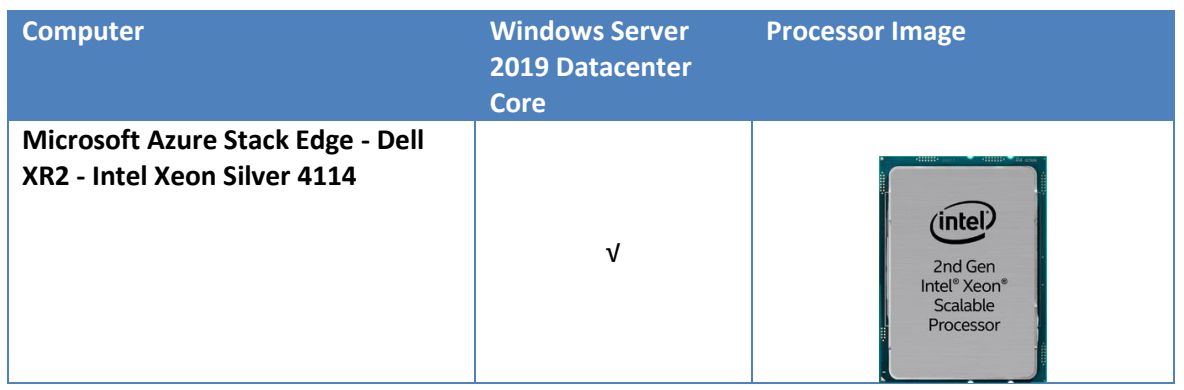

#### *Table 1 Validated Platforms*

© 2024 Microsoft Corporation. All Rights Reserved Page 6 of 18

This Security Policy is non-proprietary and may be reproduced only in its original entirety (without revision).

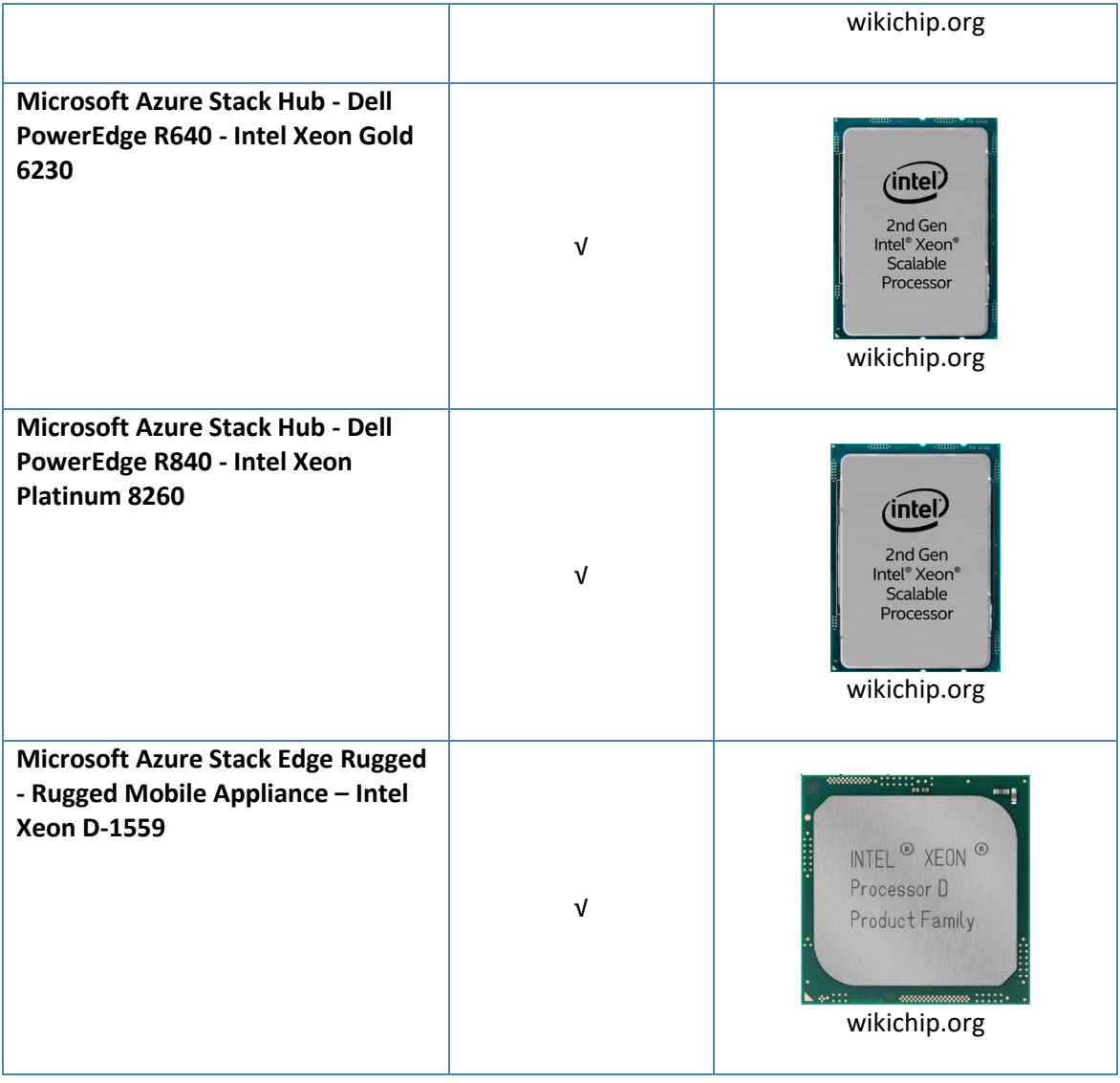

# <span id="page-6-0"></span>**2 Cryptographic Module Specification**

BitLocker Dump Filter is a multi-chip standalone module that operates in FIPS-approved mode during normal operation of the computer and Windows operating system.

The following configurations and modes of operation will cause BitLocker Dump Filter to operate in a non-approved mode of operation:

- Boot Windows in Debug mode
- Boot Windows with Driver Signing disabled

# <span id="page-7-0"></span>**2.1 Cryptographic Boundary**

The software-hybrid cryptographic boundary for BitLocker Dump Filter consists of disjoint software and hardware components within the same physical boundary of the host platform. The software components are defined as the binary DUMPFVE.SYS, and the hardware components are the CPUs running on each host platform.

# <span id="page-7-1"></span>**2.2 FIPS 140-2 Approved Algorithms**

BitLocker Dump Filter implements the following FIPS 140-2 Approved algorithms[:](#page-7-4)<sup>1</sup>

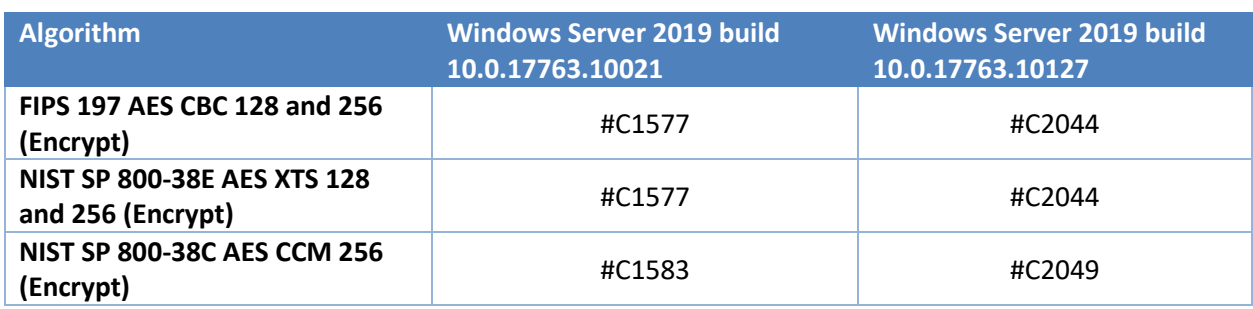

#### *Table 2 Approved Algorithms*

# <span id="page-7-2"></span>**2.3 Non-Approved Algorithms**

BitLocker Dump Filter implements only Approved algorithms.

# <span id="page-7-3"></span>**2.4 FIPS 140-2 Approved Algorithms from Bounded Modules**

A bounded module is a FIPS 140 module which provides cryptographic functionality that is relied on by a downstream module. As described in the [Integrity Chain of Trust](#page-12-3) section, the BitLocker Dump Filter depends on the modules and algorithms below. Hypervisor Code Integrity (HVCI), also known as Memory Integrity, is a configurable Windows feature that determines whether the Code Integrity or Secure Kernel Code Integrity module is used to verify a binary image. When HVCI is enabled, the Secure Kernel Code Integrity module is used; when HVCI is disabled, the Code Integrity module is used.

When Memory Integrity, called HVCI in previous Windows Server versions, is not enabled, Code Integrity (module certificat[e #4602\)](https://csrc.nist.gov/projects/cryptographic-module-validation-program/certificate/4602) provides:

- CAVP certificates #C1577 and #C2044 for FIPS 186-4 RSA PKCS#1 (v1.5) digital signature verification with 2048 moduli; supporting SHA-256
- CAVP certificates #C1577 and #C2044 for FIPS 180-4 SHS SHA-256

When Memory Integrity, called HVCI in previous Windows Server versions, is enabled, Secure Kernel Code Integrity (module certificat[e #4640\)](https://csrc.nist.gov/projects/cryptographic-module-validation-program/certificate/4640) provides:

© 2024 Microsoft Corporation. All Rights Reserved Page 8 of 18

<span id="page-7-4"></span><sup>&</sup>lt;sup>1</sup> This module may not use some of the capabilities described in each CAVP certificate.

- CAVP certificates #C1577 and #C2044 for FIPS 186-4 RSA PKCS#1 (v1.5) digital signature verification with 2048 moduli; supporting SHA-256
- CAVP certificates #C1577 and #C2044 for FIPS 180-4 SHS SHA-256

Note that the validated platforms listed in sectio[n 1.2](#page-5-2) include processors that support the SHA Extensions. This module does not implement SHA, but the bounded modules may implement SHA and, therefore, use the SHA Extensions.

# <span id="page-8-0"></span>**2.5 Cryptographic Bypass**

Cryptographic bypass is not supported by BitLocker Dump Filter.

# <span id="page-8-1"></span>**2.6 Hardware Components of the Cryptographic Module**

The physical boundary of the module is the physical boundary of the computer that contains the module. The following diagram illustrates the hardware components used by the BitLocker Dump Filter module:

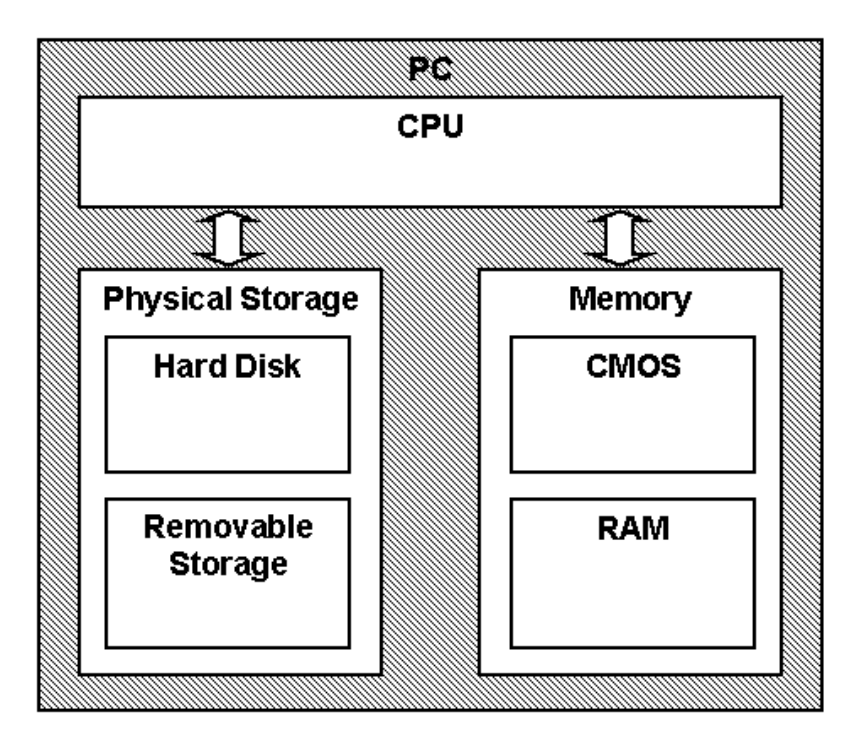

Note: The CPU provides Processor Algorithm Accelerator (PAA)

# <span id="page-8-2"></span>**3 Cryptographic Module Ports and Interfaces**

# <span id="page-8-3"></span>**3.1 Control Input Interface**

The BitLocker Dump Filter module's control input interface consists of parameter interfaces for the GetFveContext and DumpWrite functions. These interfaces are not exported, but rather, are internal to the cryptographic module.

#### <span id="page-9-0"></span>**3.1.1 GetFveContext**

```
NTSTATUS GetFveContext(
```
 \_\_in PFILTER\_EXTENSION Context, \_\_in ULONG MaxPagesPerWrite, inout\_xcount(FveContext->StructureSize) PFVE\_CONTEXT FveContext )

This function gets the BitLocker Full Volume Encryption Key for the storage volume. The Context parameter supplies the dump stack filter context. The FveContext parameter supplies the internal BitLocker context, which includes the BitLocker status and FVEK in this context so it can be used later when writing data to the volume.

#### <span id="page-9-1"></span>**3.1.2 DumpWrite**

NTSTATUS DumpWrite( PFILTER\_EXTENSION Context, PLARGE\_INTEGER DiskByteOffset, PMDL Mdl )

This function uses the FVEK from the Context parameter that is provided by the GetFveContext interface. The DiskByteOffset parameter is used to specify the location on the volume to receive the encrypted output data. The Mdl parameter points to the input data to be encrypted.

#### <span id="page-9-2"></span>**3.2 Status Output Interface**

The BitLocker Dump Filter status output is a return value of type NTSTATUS that indicates whether the function completed successfully or not.

The BitLocker Dump Filter has no status output interface for self-test errors. If the self-tests pass, the module is loaded. If not, the dump filter securely zeroes out memory for any keys handed to it and unloads itself.

#### <span id="page-9-3"></span>**3.3 Data Output Interface**

The Data Output Interface is the data returned from the DumpWrite function.

This function is responsible for providing the encrypted content for the crash dump file. Data exits the module in the form of encrypted blocks that may be written to a crash dump file on an encrypted volume.

#### <span id="page-9-4"></span>**3.4 Data Input Interface**

The Data Input Interface includes the GetFveContext function and DumpWrite function. GetFveContext is responsible for reading the FVEK. DumpWrite accepts the memory blocks to encrypt with the FVEK and the target disk locations for the blocks as input.

# <span id="page-10-0"></span>**4 Roles, Services and Authentication**

#### <span id="page-10-1"></span>**4.1 Roles**

BitLocker Dump Filter is a kernel-mode driver that does not interact with the user through any service therefore the module's functions are fully automatic and not configurable. FIPS 140 validations define formal "User" and "Cryptographic Officer" roles. Both roles can use any BitLocker Dump Filter service.

#### <span id="page-10-2"></span>**4.2 Services**

BitLocker Dump Filter services are described below. This module does not export any cryptographic functions.

- 1. **Writing encrypted crash dump data** This service is executed when the system crashes and must write the crash dump file to an encrypted volume.
- 2. **Show Status** The module provides a show status service that is automatically executed by the module to provide the status response of the module either via output to the computer monitor or to log files.
- 3. **Self-Tests** The module provides a power-up self-tests service that is automatically executed when the module is loaded into memory.
- 4. **Zeroizing Cryptographic Material -** This service is executed as part of the module shutdown. See [Cryptographic Key Management](#page-14-0)

The following table maps the services to their corresponding algorithms and critical security parameters (CSPs) as described in Cryptographic Key Management.

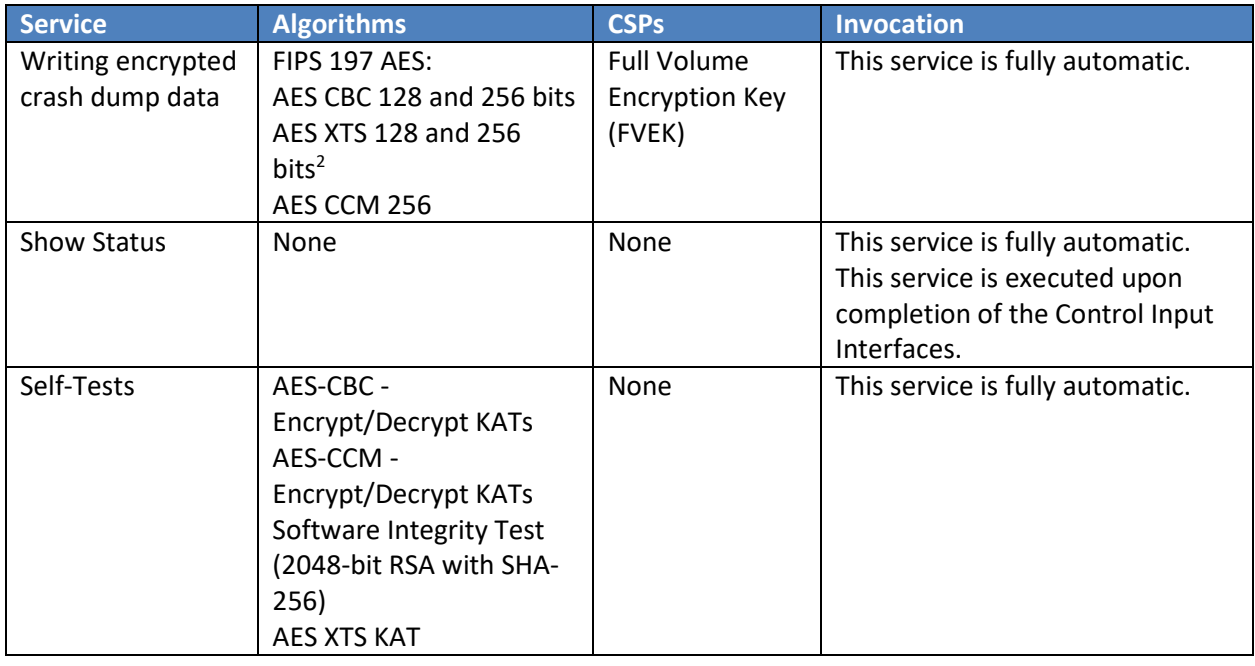

#### *Table 3 Services*

<span id="page-10-3"></span><sup>&</sup>lt;sup>2</sup> The length of the data unit does not exceed 2<sup>20</sup> AES blocks for storage applications such as BitLocker.

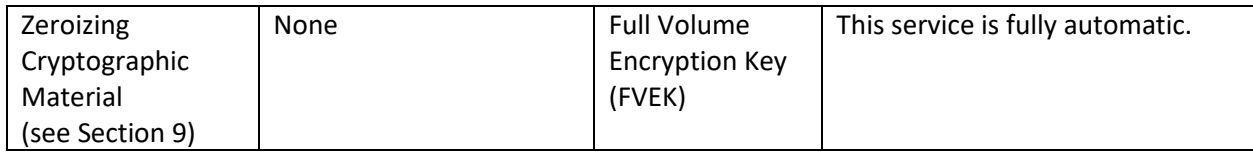

#### <span id="page-11-0"></span>**4.3 Authentication**

The module does not provide authentication. Roles are implicitly assumed based on the services that are executed.

# <span id="page-11-1"></span>**5 Finite State Model**

#### <span id="page-11-2"></span>**5.1 Specification**

The following diagram shows the finite state model for BitLocker Dump Filter:

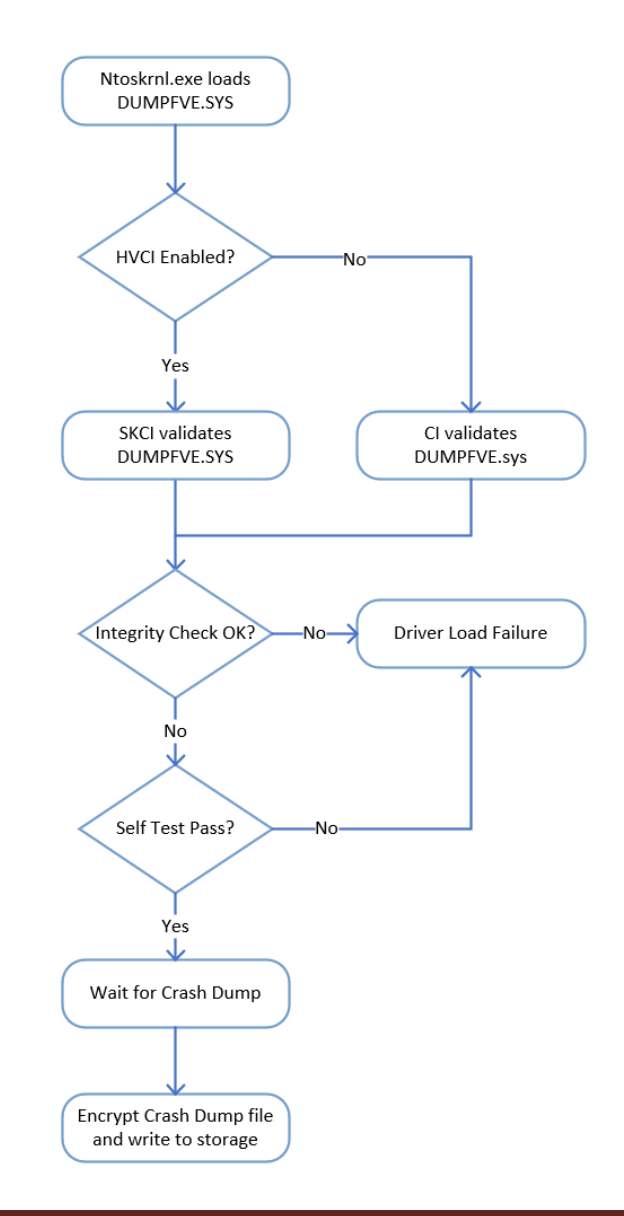

# <span id="page-12-0"></span>**6 Operational Environment**

The operational environment for BitLocker Dump Filter is the Windows Server operating system running on a supported hardware platform listed in [section 1.2, Validated Platforms.](#page-5-2)

# <span id="page-12-1"></span>**6.1 Single Operator**

The BitLocker Dump Filter is loaded into kernel memory as part of the boot process before the logon component is initialized, and so there necessarily is a single operator for the module.

# <span id="page-12-2"></span>**6.2 Cryptographic Isolation**

In the Windows operating system, all kernel-mode modules, including DUMPFVE.SYS, are loaded into the Windows Kernel (ntoskrnl.exe) which executes as a single process. The Windows operating system environment enforces process isolation from user-mode processes including memory and CPU scheduling between the kernel and user-mode processes.

# <span id="page-12-3"></span>**6.3 Integrity Chain of Trust**

Windows uses several mechanisms to provide integrity verification depending on the stage in the OS boot sequence and also on the hardware and OS configuration. The following diagram describes the Integrity Chain of trust for each supported configuration for the following versions:

• Windows Server 2019 build 10.0.17763.10021 and 10.0.17763.10127

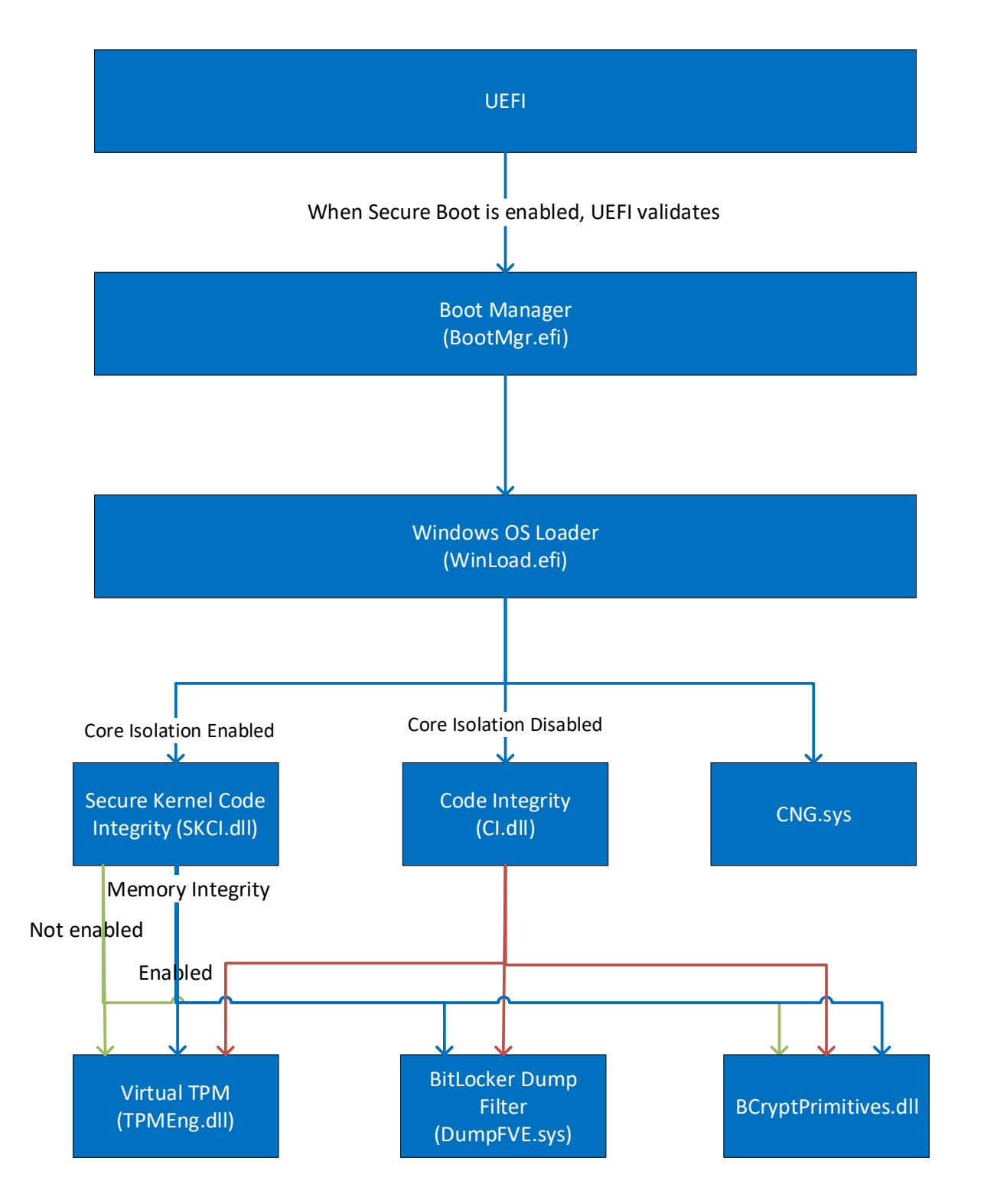

The integrity of the BitLocker Dump Filter module is checked according to the following:

• If Hypervisor Code Integrity (HVCI) is not enabled, then the Code Integrity module performs the integrity check.

• If Hypervisor Code Integrity (HVCI) is enabled then the Secure Kernel Code Integrity module performs the integrity check.

Windows binaries include a SHA-256 hash of the binary signed with the 2048 bit Microsoft RSA codesigning key (the key associated with the Microsoft code-signing certificate). The integrity check uses the public key component of the Microsoft code signing certificate to verify the signed hash of the binary.

# <span id="page-14-0"></span>**7 Cryptographic Key Management**

### <span id="page-14-1"></span>**7.1 Critical Security Parameters**

When the System Volume is encrypted with Bitlocker, BitLocker Dump Filter uses this critical security parameter (CSP):

• Full Volume Encryption Key (FVEK) - 128 or 256-bit AES key that is used to encrypt dump files.

The FVEK is passed to BitLocker Dump Filter by the Windows Kernel which received the FVEK from the Windows OS Loader modules.

#### <span id="page-14-2"></span>**7.2 Zeroization**

#### <span id="page-14-3"></span>**7.2.1 Volatile Keys**

The FVEK is zeroized when the module is unloaded as part of shutting down Windows.

#### <span id="page-14-4"></span>**7.2.2 Persistent Keys**

BitLocker Dump Filter does not have any persistent keys.

# <span id="page-14-5"></span>**7.3 Access Control Policy**

The BitLocker Dump Filter does not allow access to the cryptographic keys contained within it, so an access control table is not included in this document. BitLocker Dump Filter receives keys from outside the module and then manages them appropriately once received. BitLocker Dump Filter prevents access to its keys by zeroizing them after use.

# <span id="page-14-6"></span>**8 Self-Tests**

#### <span id="page-14-7"></span>**8.1 Power-On Self-Tests**

The BitLocker Dump Filter implements Known Answer Test (KAT) functions each time the module is loaded. The module performs the following KATs:

- AES-CBC 128 and 256 Encrypt/Decrypt Known Answer Tests
- AES-CCM 256 Encrypt/Decrypt Known Answer Tests
- XTS-AES 128 and 256 Encrypt/Decrypt Known Answer Tests

If the self-test fails, the module will not load and a status code STATUS\_FAIL\_CHECK will be returned.

# <span id="page-15-0"></span>**9 Design Assurance**

The secure installation, generation, and startup procedures of this cryptographic module are part of the overall operating system secure installation, configuration, and startup procedures for the Windows Server operating system.

The Windows Server operating system must be pre-installed on a computer by an OEM, installed by the end-user, by an organization's IT administrator, or updated from a previous Windows Server version downloaded from Windows Update.

An inspection of authenticity of the physical medium can be made by following the guidance at this Microsoft web site: <https://www.microsoft.com/en-us/howtotell/default.aspx>

The installed version of Windows Server must be checked to match the version that was validated. See [Appendix A](#page-17-0) for details on how to do this.

For Windows Updates, the client only accepts binaries signed with Microsoft certificates. The Windows Update client only accepts content whose signed SHA-2 hash matches the SHA-2 hash specified in the metadata. All metadata communication is done over a Secure Sockets Layer (SSL) port. Using SSL ensures that the client is communicating with the real server and so prevents a spoof server from sending the client harmful requests. The version and digital signature of new cryptographic module releases must be verified to match the version that was validated. Se[e Appendix A](#page-17-0) for details on how to do this.

# <span id="page-15-1"></span>**10 Mitigation of Other Attacks**

The following table lists the mitigations of other attacks for this cryptographic module:

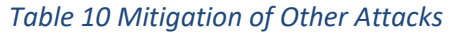

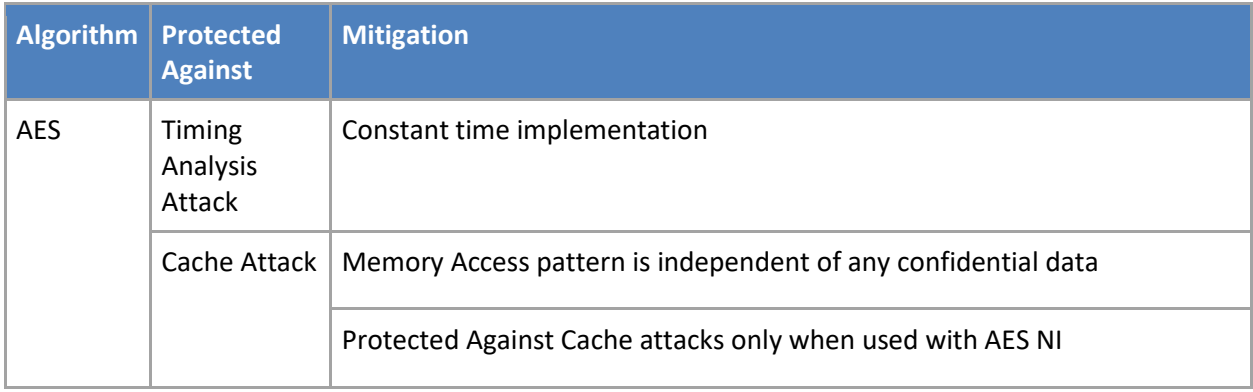

# <span id="page-15-2"></span>**11 Security Levels**

The security level for each FIPS 140-2 security requirement is given in the following table.

#### *Table 11 Security Levels*

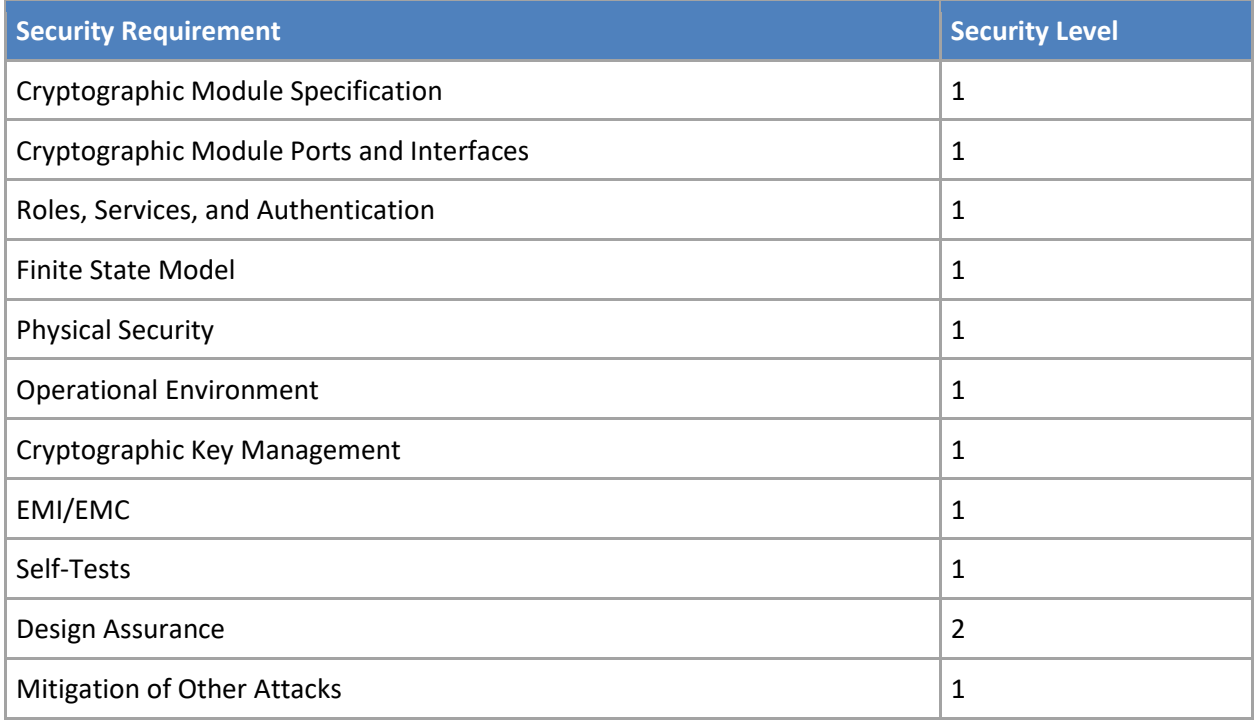

BitLocker Dump Filter is a multi-chip standalone software-hybrid module whose host platforms meet the level 1 physical security requirements. The module consists of production-grade components that include standard passivation techniques and is entirely contained within a metal or hard plastic production-grade enclosure that may include doors or removable covers.

# <span id="page-16-0"></span>**12 Additional Details**

For the latest information on Microsoft Windows, check out the Microsoft web site at:

<https://www.microsoft.com/en-us/windows>

For more information about FIPS 140 validations of Microsoft products, please see:

<https://docs.microsoft.com/en-us/windows/security/threat-protection/fips-140-validation>

# <span id="page-17-0"></span>**13 Appendix A – How to Verify Windows Versions and Digital Signatures**

### <span id="page-17-1"></span>**13.1 How to Verify Windows Versions**

The installed version of Windows Server OEs must be verified to match the version that was validated using the following method:

- 1. In the Search box type "cmd" and open the Command Prompt desktop app.
- 2. The command window will open.
- 3. At the prompt, enter "ver".
- 4. The version information will be displayed in a format like this: Microsoft Windows [Version 10.0.xxxxx]

If the version number reported by the utility matches the expected output, then the installed version has been validated to be correct.

# <span id="page-17-2"></span>**13.2 How to Verify Windows Digital Signatures**

After performing a Windows Update that includes changes to a cryptographic module, the digital signature and file version of the binary executable file must be verified. This is done like so:

- 1. Open a new window in Windows Explorer.
- 2. Type "C:\Windows\" in the file path field at the top of the window.
- 3. Type the cryptographic module binary executable file name (for example, "CNG.SYS") in the search field at the top right of the window, then press the Enter key.
- 4. The file will appear in the window.
- 5. Right click on the file's icon.
- 6. Select Properties from the menu and the Properties window opens.
- 7. Select the Details tab.
- 8. Note the File version Property and its value, which has a number in this format: xx.x.xxxxx.xxxx.
- 9. If the file version number matches one of the version numbers that appear at the start of this security policy document, then the version number has been verified.
- 10. Select the Digital Signatures tab.
- 11. In the Signature list, select the Microsoft Windows signer.
- 12. Click the Details button.
- 13. Under the Digital Signature Information, you should see: "This digital signature is OK." If that condition is true, then the digital signature has been verified.